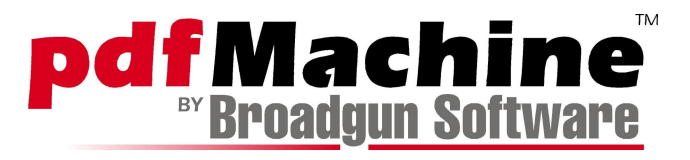

# **White Paper pdfServMachine**

- Overview
- Prerequisites
- Installation Out of process com server
- Installation Service
- Un-installation
- Javascript and C++ examples
- COM API for "pdfServMachine.converter"
	- o convert
	- o printJobStart
	- o printJobEnd
- COM API for "pdfServMachine.Pdf"
	- o open
	- o saveAs
	- o append
	- o deletePage
	- o getNumPages
	- o setStationery
	- o applyNup
	- o getErrorMessage
	- o makeEncryptFlags40
	- o makeEncryptFlags128
	- o saveWithSecurity
	- o setDocInfo
	- o addPage
	- o addSignature
	- o exportKeysByCertificateName
	- o createSelfSignedCertificate
- Release History

fon support +49.208.780.38.18 fon sales +49.178.780.38.18 fax +49.208.780.38.19

> info@broadgun.de www.broadgun.de

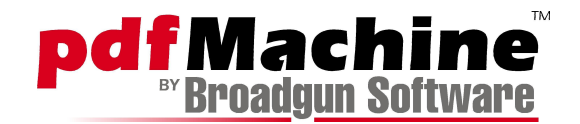

# **Overview**

pdfServMachine is a Software Development Kit (SDK) for PDF conversion and manipulation.

- Easily convert your HTML, text and Microsoft Office files to PDF.
- Integrate PDF generation into virtually any application that can print.
- Manipulate existing PDF documents.
- ï pdfServMachine runs on Windows NT/2000/XP/2003 and exposes a COM API.

# **Prerequisites**

• pdfMachine 10.2 or latter must be installed. The latest version is available at <http://pdfmachine.de>

• Internet Explorer 6

# **Installation - Out of Process COM Server**

# **1. Download**

Down and unzip the SDK to a suitable directory. e.g. c:\pdfServMachine

# **2. Register the COM server**

From the command line, run:

pdfServMachine /RegServer

Depending upon the your security settings, you may be able to now use pdfServMachine or you may need use dcomcnfg.exe to add your users to the access list. See the section on dcomcnfg.exe in the service installation instructions if required.

# **Installation - Service**

Before installing the service, think very hard as to whether this is the way to go for you, as it adds a lot of extra configuration steps. In most cases it is unnecessary to install pdfServMachine as a service.

# **1. Download**

Down and unzip the SDK to a suitable directory. e.g. c:\pdfServMachine

# **2. Install the service**

From the command line, run:

pdfServMachine /Service

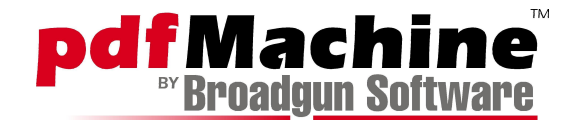

#### **3. Set the logon account for the service**

Run the services applet.

Launch the services applet. e.g. Start->run then type:

services.msc

Select the pdfServMachine from the list of services.

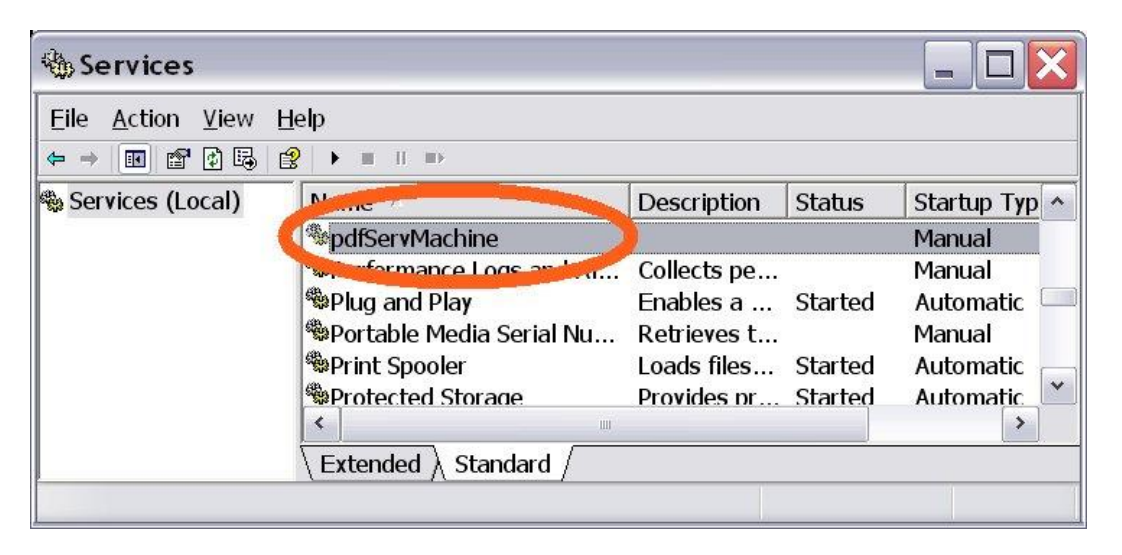

Double click on the service, then switch to the logon tab. Select "This Account" and enter in a user with Administrator rights. Click OK.

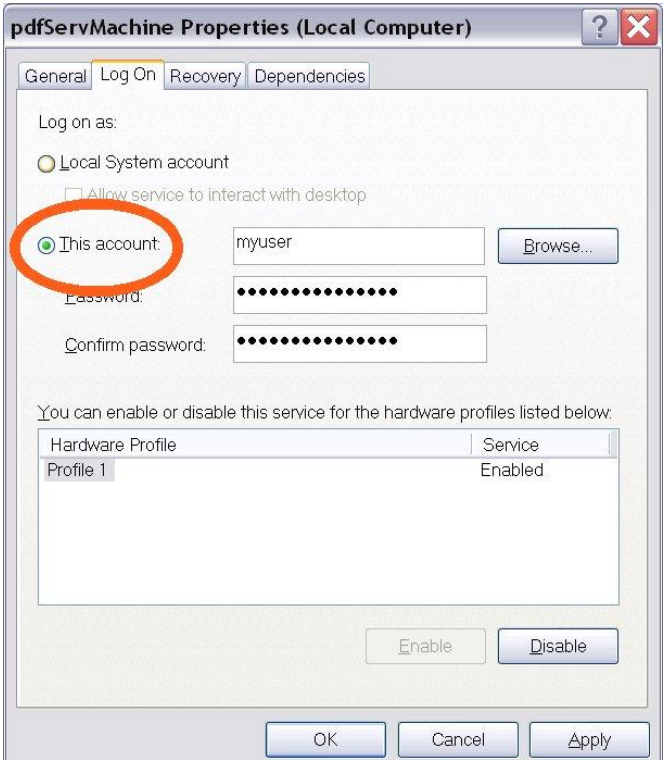

# **4. Configure security with dcomcnfg.exe**

e.g. Start->run then type:

dcomcnfg

Find the pdfServMachine entry, as shown below.

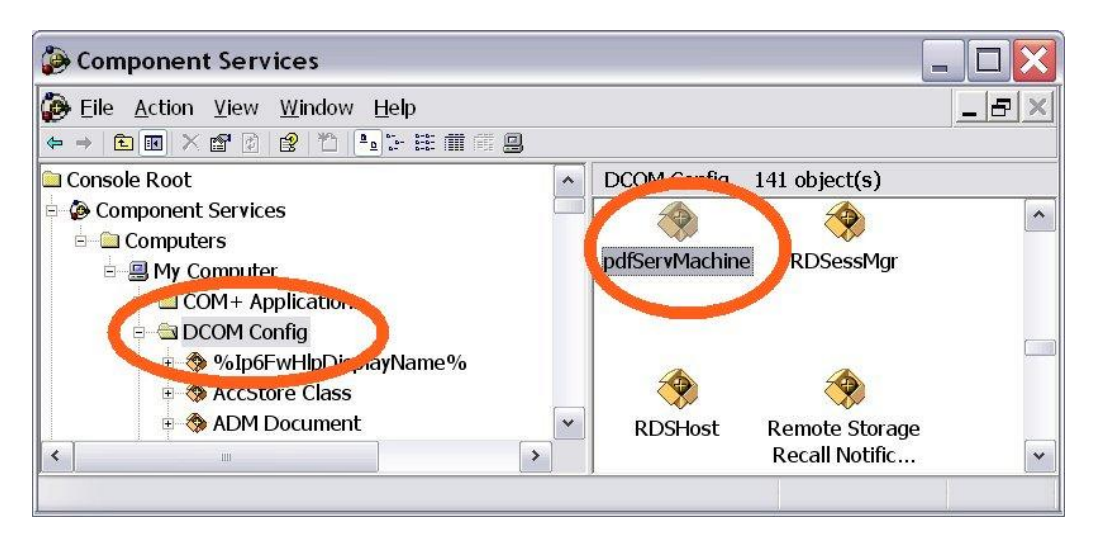

Right click on the pdfSerMachine icon, select Properties, than select the "Security" tab, as shown below.

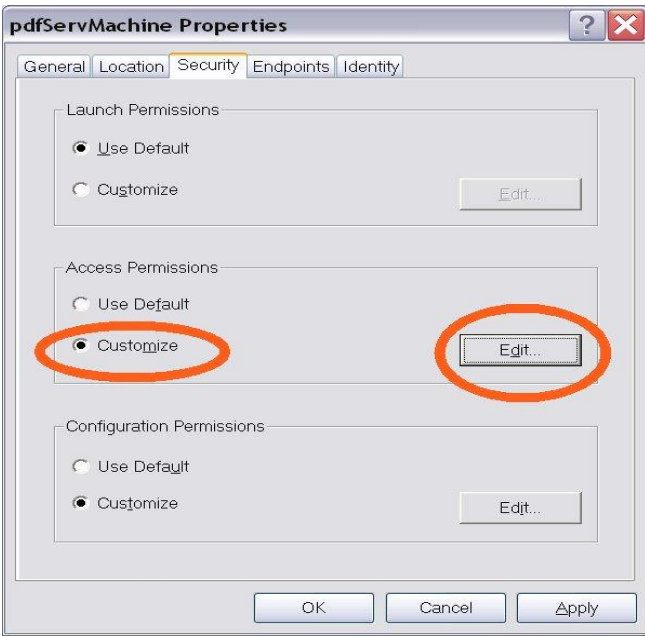

Edit the "Access Permissions" to include the user account or group that matches the account the service will be run under. Apply the changes and exit dcomcnfg.

# **5. Start the service.**

From within the services.msc view, optionally set the "start up" type of the service to Automatic, than start the service.

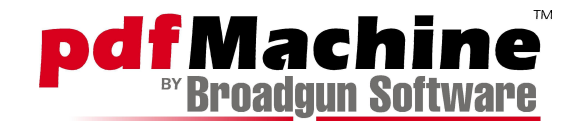

# **Installation - Service**

Before installing the service, think very hard as to whether this is the way to go for you, as it adds a lot of extra configuration steps. In most cases it is unnecessary to install pdfServMachine as a service.

# **1. Download**

Down and unzip the SDK to a suitable directory. e.g. c:\pdfServMachine

# **2. Install the service**

From the command line, run:

pdfServMachine /Service

# **3. Set the logon account for the service**

Run the services applet.

Launch the services applet. e.g. Start->run then type:

services.msc

Select the pdfServMachine from the list of services.

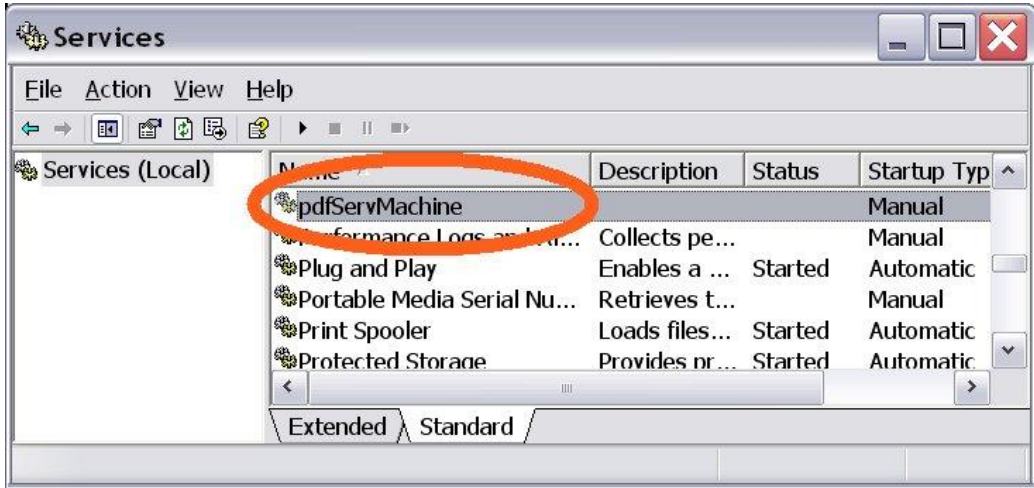

Double click on the service, then switch to the logon tab. Select "This Account" and enter in a user with Administrator rights. Click OK.

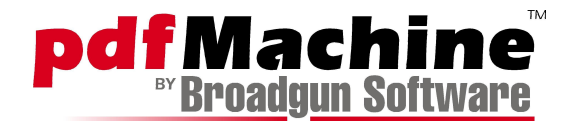

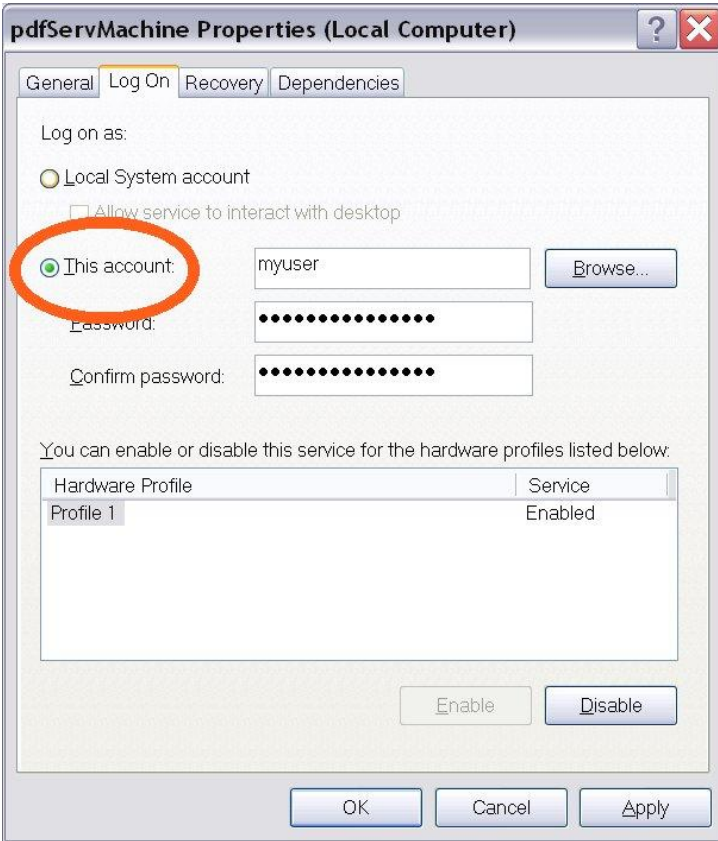

# **4. Configure security with dcomcnfg.exe**

e.g. Start->run then type:

#### dcomcnfg

Find the pdfServMachine entry, as shown below.

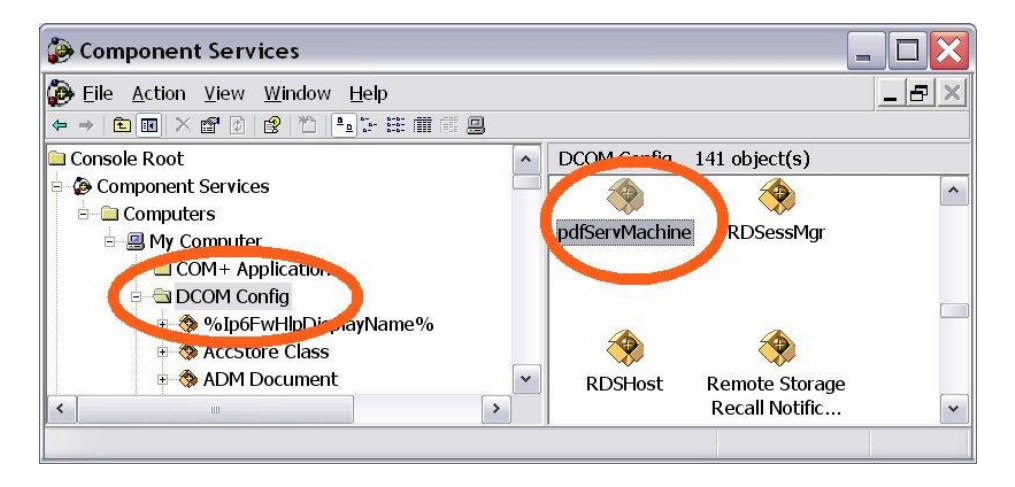

Right click on the pdfSerMachine icon, select Properties, then select the "Security" tab, as shown below.

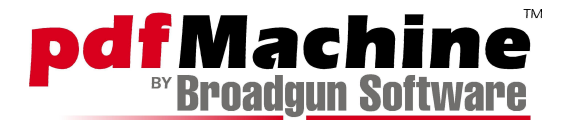

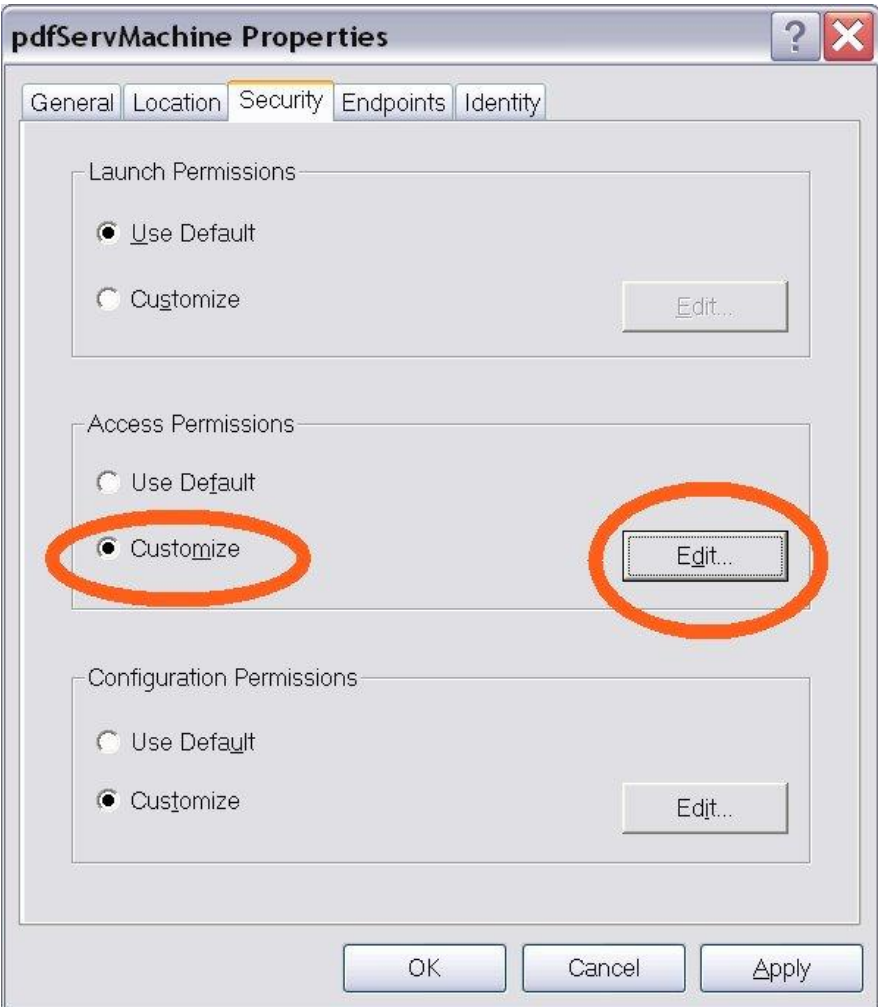

Edit the "Access Permissions" to include the user account or group that matches the account the service will be run under. Apply the changes and exit dcomcnfg.

# **5. Start the service.**

From within the services.msc view, optionally set the "start up" type of the service to Automatic, then start the service.

# **Un-Installation**

**From the command line, run:**

**pdfServMachine.exe /UnregServer**

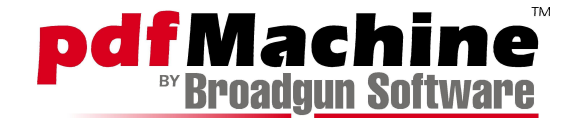

# **Examples**

# **Convert to PDF example**

Look at the following sample javascript to see how easy it is to use pdfServMachine:

```
// Example javascript script to convert the
// www.google.com web page to a PDF file
var conv = new ActiveXObject("pdfServMachine.converter");
conv.convert("http://www.google.com", "c:\\google.pdf");
WScript.Echo("finished conversion");
```
# **Convert to PDF example -calling app does print**

This time around the calling application starts the windows print job. The file  $c:\x$ .txt is converted to the PDF file c:\x.pdf, but Notepad.exe does the printing.

```
var conv = new ActiveXObject("pdfServMachine.converter");
var shell = new ActiveXObject("WScript.Shell");
```

```
conv.printJobStart("c:\\x.pdf", true);
shell.Run("notepad.exe /p c:\\x.txt");
conv.printJobEnd(true, false);
WScript.Echo("finished conversion");
```
# **Append PDF example**

```
// Example javascript script to that merges
// several PDF's into one big PDF.
var pdf = new ActiveXObject("pdfServMachine.Pdf");
pdf.append("c:\\afile.pdf");
pdf.append("c:\\bfile.pdf");
pdf.append("c:\\cfile.pdf");
pdf.saveAs("c:\\mergedFile.pdf");
```
#### **C++ Example**

```
// Example that generates a PDF file by explicitly
// printing to the pdfMachine printer.
// Compiled with msvc ++ 2003
// Compiler command line used: cl /EHsc print2pdf.cpp
#include <stdio.h>
#include <tchar.h>
```
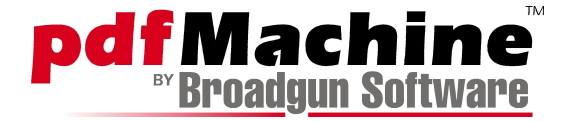

#include <time.h>

```
// generates all the code for the smart pointers
#import "c:/dev/pdfservmachine/release/pdfservmachine.exe"
const TCHAR *errMsq = 0;
// initializes a devmode for printing
void initDevmode(DEVMODE *dm)
{
memset(dm, 0, sizeof(DEVMODE));
dm->dmSize = sizeof(DEVMODE);
dm->dmOrientation = DMORIENT PORTRAIT ;
_tcscpy((TCHAR*)dm->dmFormName, TEXT("A4"));
dm->dmFields = DM_ORIENTATION | DM_FORMNAME;
}
// Prints "numPages" of boring text to the printer "printerName".
bool doPrint(const TCHAR *printerName, int numPages)
{
if (printerName == 0 || tcslen(printerName) == 0 )
printerName = T("Broadgun pdfMachine");DEVMODE dm;
initDevmode(&dm);
HDC dc = CreateDC(0, printerName, 0, &dm);
if (!dc)
{
errMsg = "CreateDC failed";
return false;
}
DOCINFO di = {0};
di. cbsize = sizeof(di);di.lpszDocName = "doc name";
int rc = StartDoc(dc, &di);
if (rc == SP_ERROR)
{
errMsg = "StartDoc failed";
return false;
}
char str[100];
sprintf(str, "On Page %d", 0);
SIZE sz;
GetTextExtentPoint32(dc, str, (int)strlen(str), &sz);
for (int i = 0; i < numPages; i+1)
\{rc = StartPage(dc);
if (rc \leq 0)
\mathcal{A}errMsg = "StartPage failed";
return false;
}
SetMapMode(dc, MM_TEXT);
LOGFONT lf = \{0\};
```
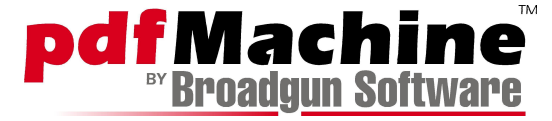

```
lf.lfHeight = 50;
strcpy(lf.lfFaceName, "Arial");
HFONT font = CreateFontIndirect(&lf);
HFONT oldFont = (HFONT) SelectObject(dc, font);sprintf(str, "On Page %d", i);
for (int j = 0; j < 2; j++){
TextOut(dc, 0, sz.cy*j, str, (int)strlen(str));
}
rc = EndPage(dc);if (rc \leq 0)
{
errMsg = "EndPage failed";
return false;
}
SelectObject(dc, oldFont);
DeleteObject(font);
}
rc = EndDoc (dc);
if (rc \leq 0)
{
errMsg = "EndDoc failed";
return false;
}
DeleteDC(dc);
return true;
}
// Generates a PDF files.
// The number of files generated is controlled by the "numFiles".
void doTest(int numFiles)
{
TCHAR filename[MAX_PATH];
pdfServMachineLib::IconverterPtr conv;
conv.CreateInstance(L"pdfServMachine.converter");
if (conv == 0){
tprintf( T("Error: could not create pdfServMachine.concurrent\n");return;
}
srand(time(0));
int randNum = rand();
for (int i = 0; i < numFiles; i++)
{
stprintf(filename, T("C://tmp/Petest %d %d.pdf"), randNum, i);
if (!conv->printJobStart( bstr t(filename), false))
goto fail;
if (!doPrint( T("Broadgun pdfMachine"), 10))
\mathcal{A}tprintf( T("print doc failed: %s\n", errMsg);break;
}
if (!conv->printJobEnd(false, false))
goto fail;
```
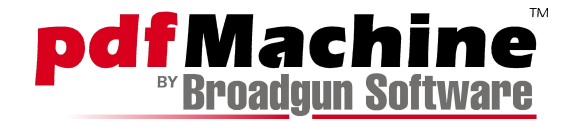

```
}
tprintf( T("Created %d files. Last file [%s].\n"), i, filename);
return;
fail:
{
bstr t err = conv->getErrorMessage();
-<br>tprintf( T("Error: %s\n"), (const TCHAR *)err);
\overline{\phantom{i}} tprintf(\overline{\phantom{i}}T("Created %d files. Last file [%s].\n"), i, filename);
}
```

```
}
```

```
void tmain(int argc, TCHAR *argv[])
{
// read in command line parameter for number of files to generate
int numFiles = 1;
if (argc > 1)
numFiles = ttoi(argv[1]);CoInitialize(0);
try
{
doTest(numFiles);
}
catch ( com error &e)
{
tprintf( T("COM Error: %d. %s\n', e. Error(),(const TCHAR*)e.ErrorMessage());
}
CoUninitialize();
}
```
# **COM API for "pdfServMachine.converter"**

# **convert**

Converts a document or web page to a PDF file.

```
BOOL convert( BSTR inFileName,
               BSTR outFileName,
               BOOL postProcess )
```
# **Parameters**

### **BSTR inFileName**

The full path of the document to be converted to PDF. This can be a document that can be printed with the Shellexec api, such as a MS Word file or a text file or it can be the url of a web page.

# **BSTR outFileName**

The resulting PDF filename.

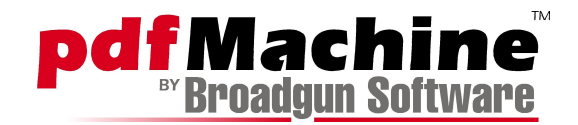

# **BOOL postProcess**

If TRUE, normal pdfMachine processing of the PDF file occurs applying features such as encryption, N- Up, stationery and doc. info. - if they are enabled. These features can be enabled within the pdfMachine options dialog, or by directly setting registry entries.

# **OEM & SDKs for Developers**

Please email [hjnolden@broadgun.de](mailto:hjnolden@broadgun.de) if you wish to obtain a license to integrate pdfMachine into your application.

# **Registry Settings**

Certain behaviour of pdfMachine can be controlled via Windows registry settings. This should only be done by people who are comfortable with editing the registry.

The registry key for versions prior to 7.4 :

```
HKEY_LOCAL_MACHINE\SYSTEM\CurrentControlSet\Control\Print\Monitors\PDF Port
Monitor\Ports\PDFPORT1:
```
In versions 7.4 and up, the registry settings are now stored under the key:

HKEY CURRENT USER\Software\pdfMachine\BroadGun pdfMachine

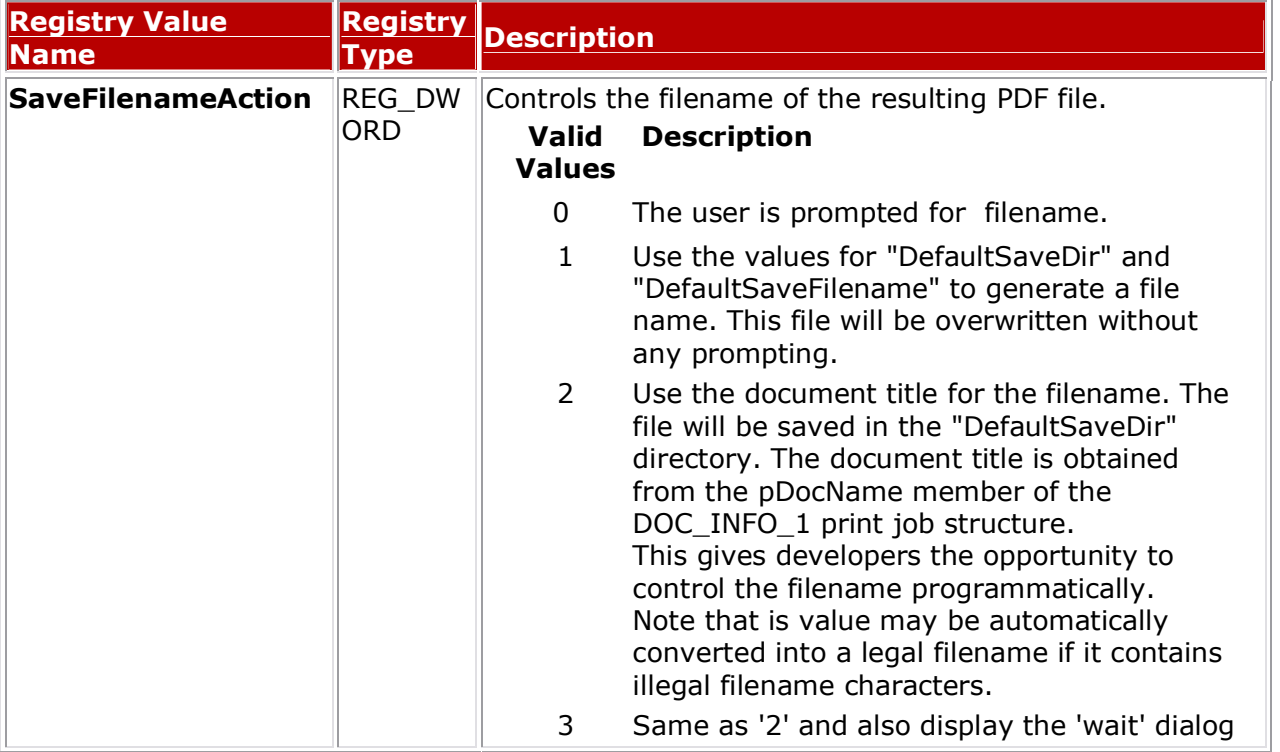

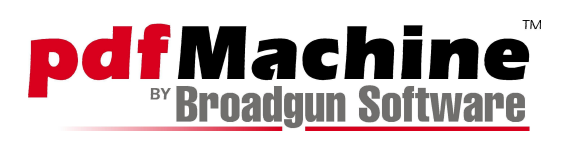

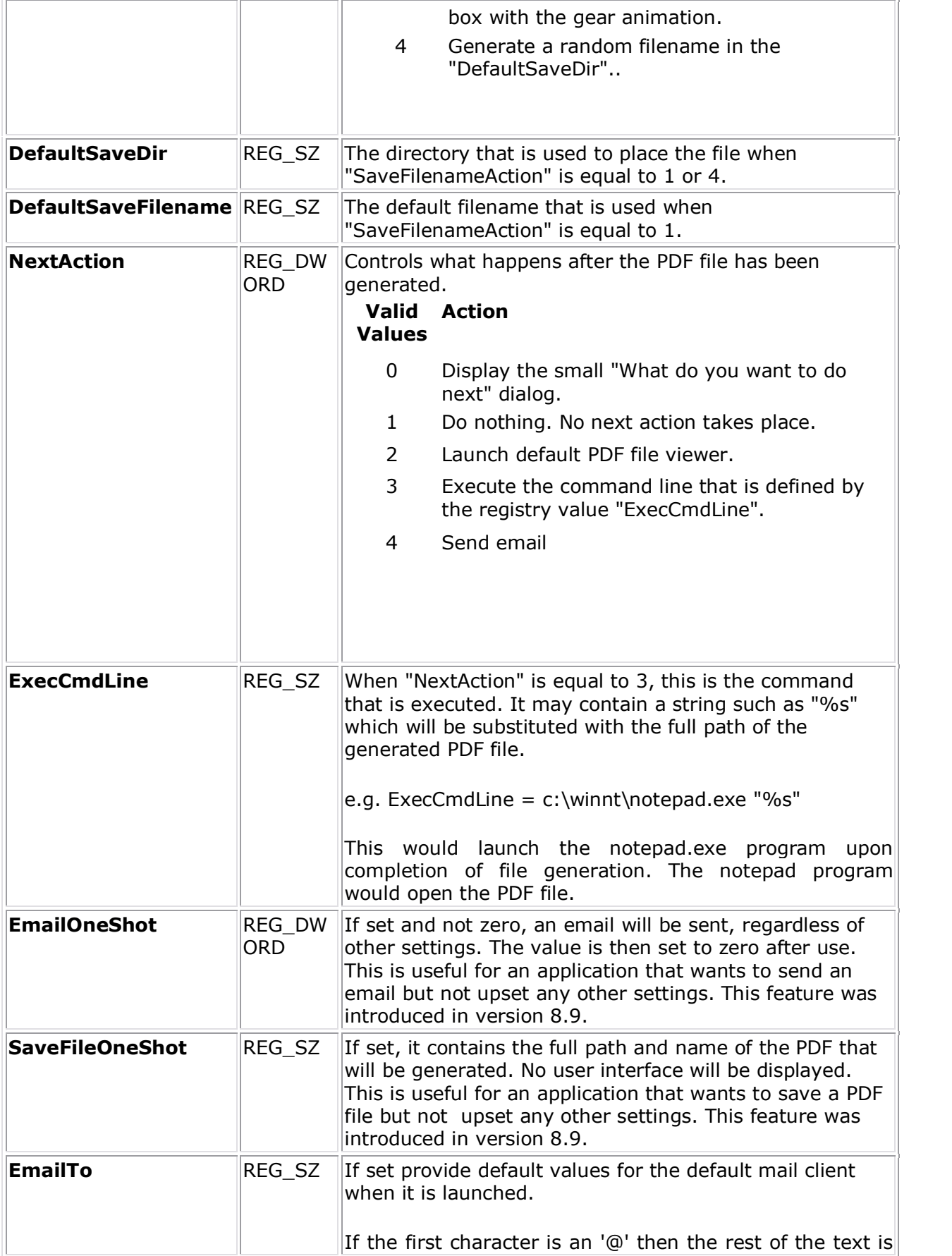

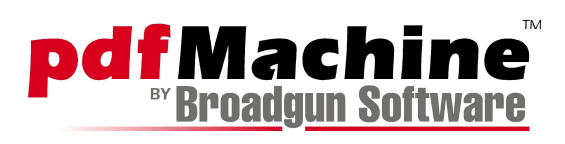

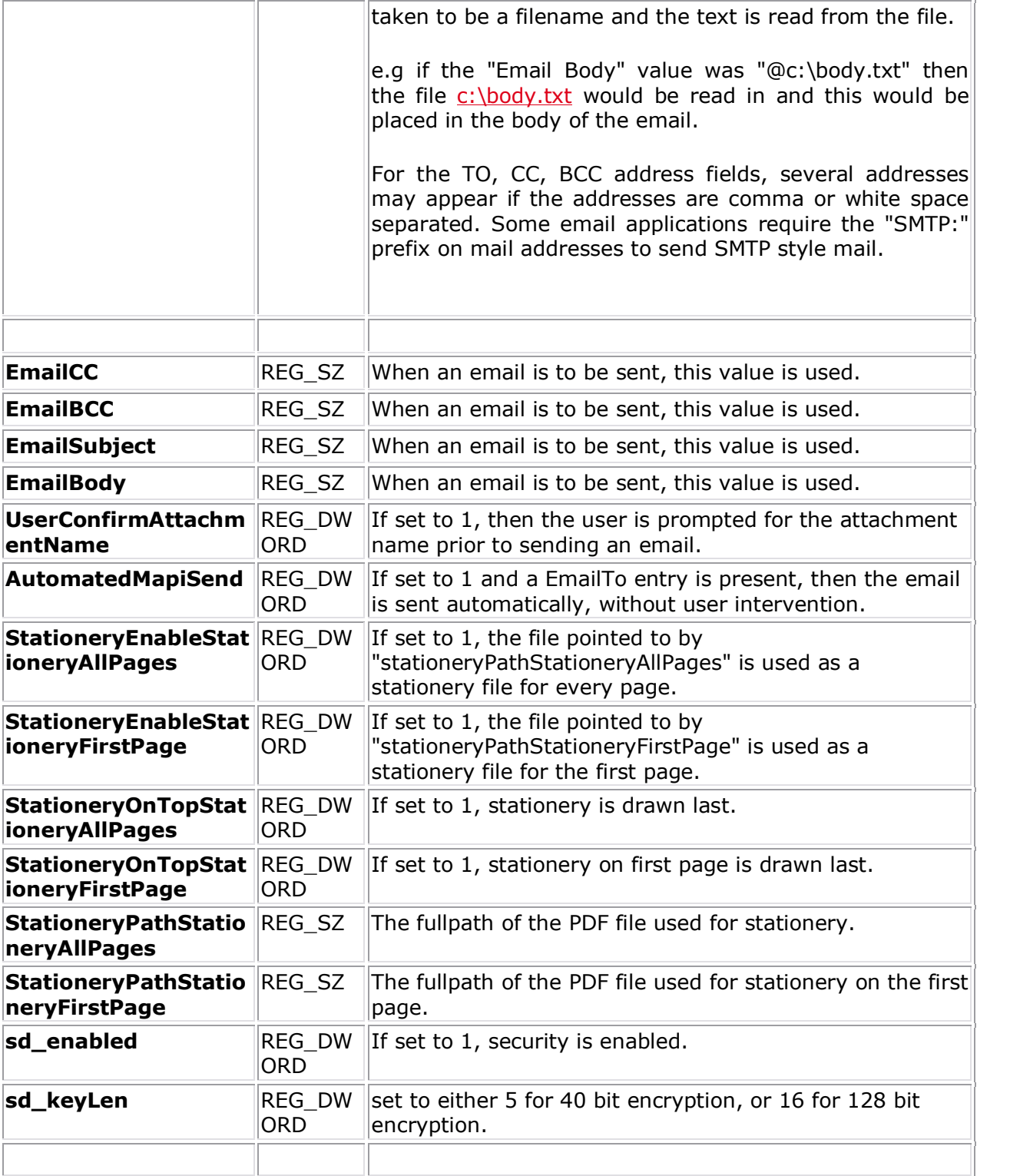

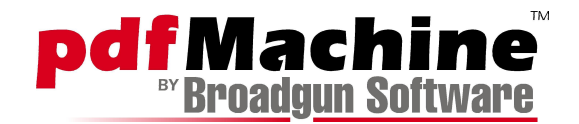

# **Calling pdfMachine from an application**

The easiest way to generate a PDF file from an application is to first set either registry entries EmailOneShot or SaveFileOneShot . Then print your document to the "Broadgun pdfMachine" printer.

#### **Returns**

TRUE if success, otherwise FALSE.

# **printJobStart**

Used when the calling application is starting the Windows print job. Must be followed by a printJobEnd() after the print job has been started.

BOOL printJobStart(BSTR outFileName, BOOL setDefPrinter)

# **Parameters**

### **BSTR outFileName**

The resulting PDF filename.

# **BOOL setDefPrinter**

If TRUE, the Windows default printer is set to the current pdfMachine printer, usually "Broadgun pdfMachine". The default printer prior to this call can be restored by setting the "restoreDefPrinter" flag in the corresonding printJobEnd call.

#### **Returns**

TRUE if success, otherwise FALSE.

# **printJobEnd**

Ends a print job previously opened with printJobStart(). This call blocks until the print spooler has finished printing.

BOOL printJobEnd(BOOL restoreDefPrinter, BOOL postProcess)

#### **Parameters**

# **BOOL restoreDefPrinter**

If TRUE, the default windows printer is restored to what it was previously, otherwise it is left alone.

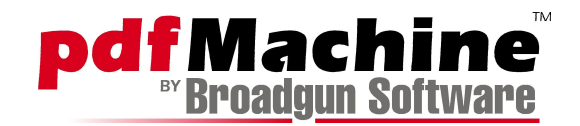

# **BOOL postProcess**

If TRUE, normal pdfMachine processing of the PDF file occurs applying features such as encryption, N- Up, stationery and doc. info. - if they are enabled. These features can be enabled within the pdfMachine options dialog, or by directly setting registry entries.

# **OEM & SDKs for Developers**

Please email hinolden@broadgun.de if you wish to obtain a license to integrate pdfMachine into your application.

# **Registry Settings**

Certain behaviour of pdfMachine can be controlled via Windows registry settings. This should only be done by people who are comfortable with editing the registry.

The registry key for versions prior to 7.4 :

HKEY\_LOCAL\_MACHINE\SYSTEM\CurrentControlSet\Control\Print\Monitors\PDF\_Port Monitor\Ports\PDFPORT1:

In versions 7.4 and up, the registry settings are now stored under the key:

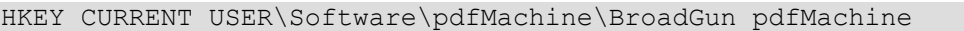

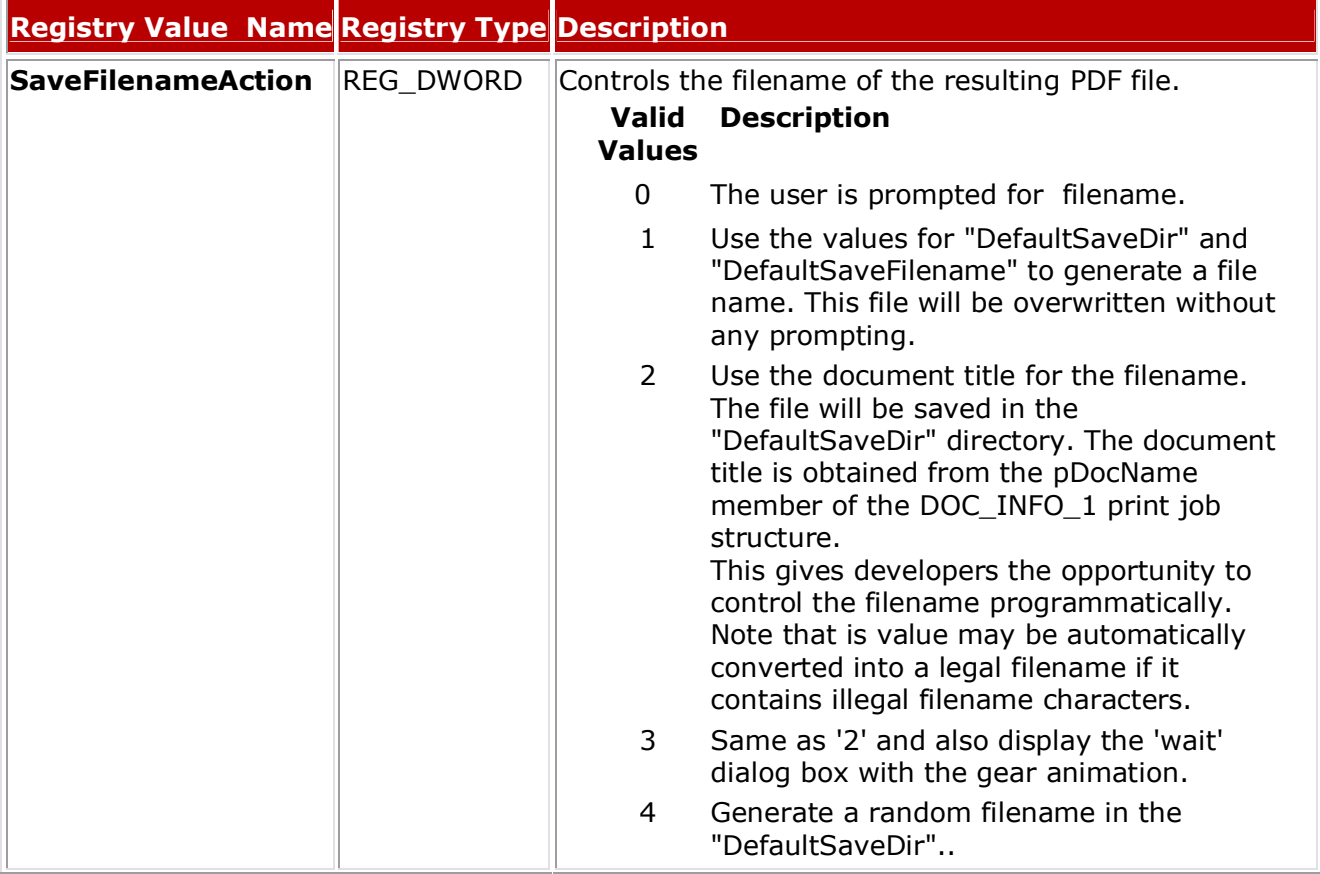

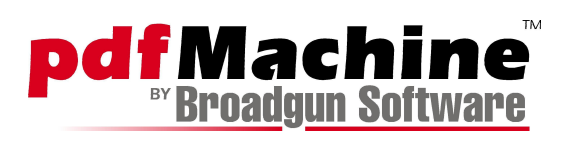

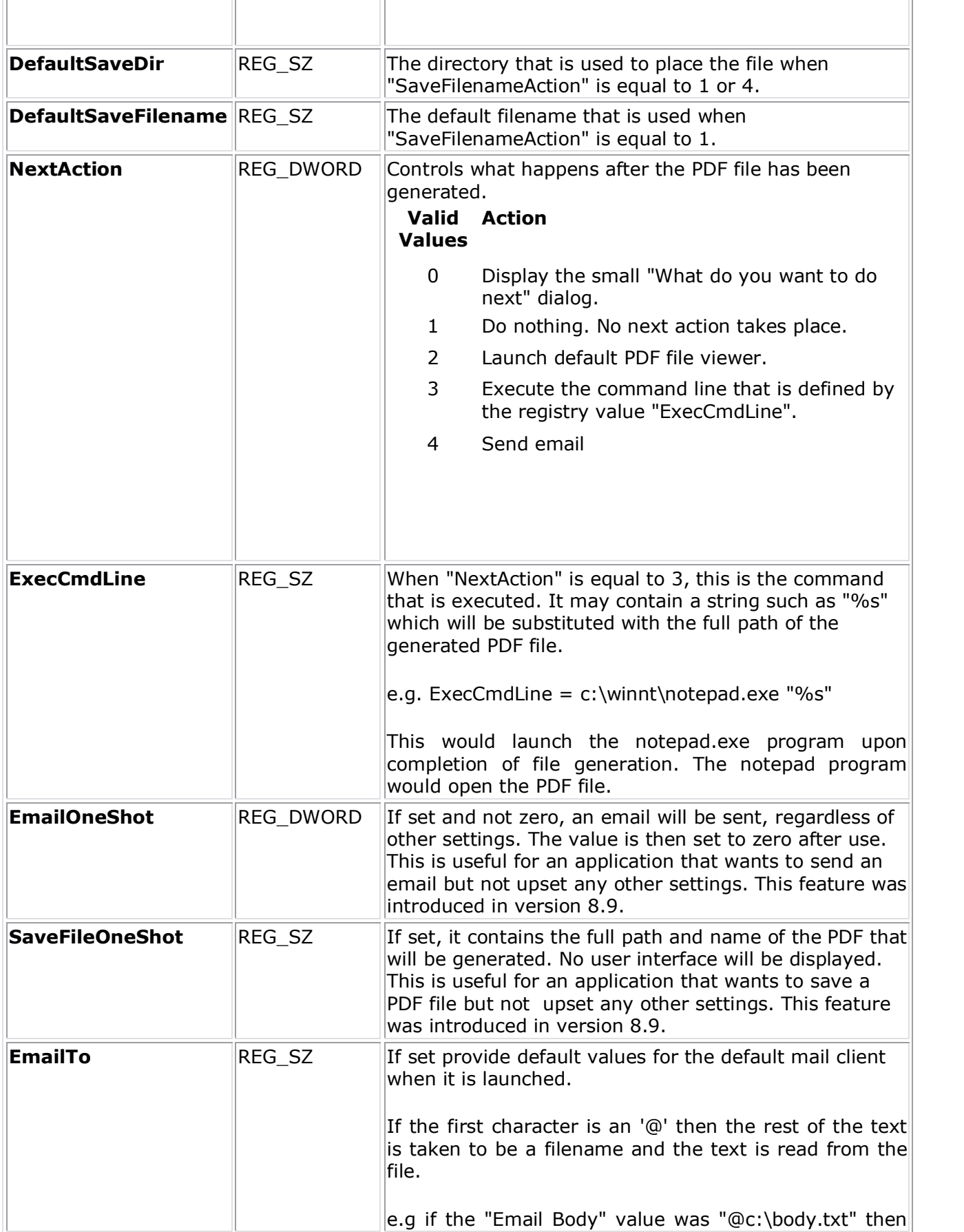

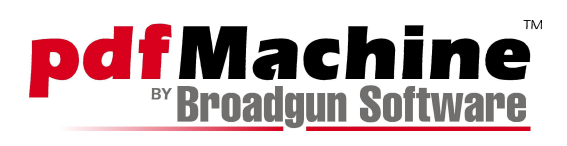

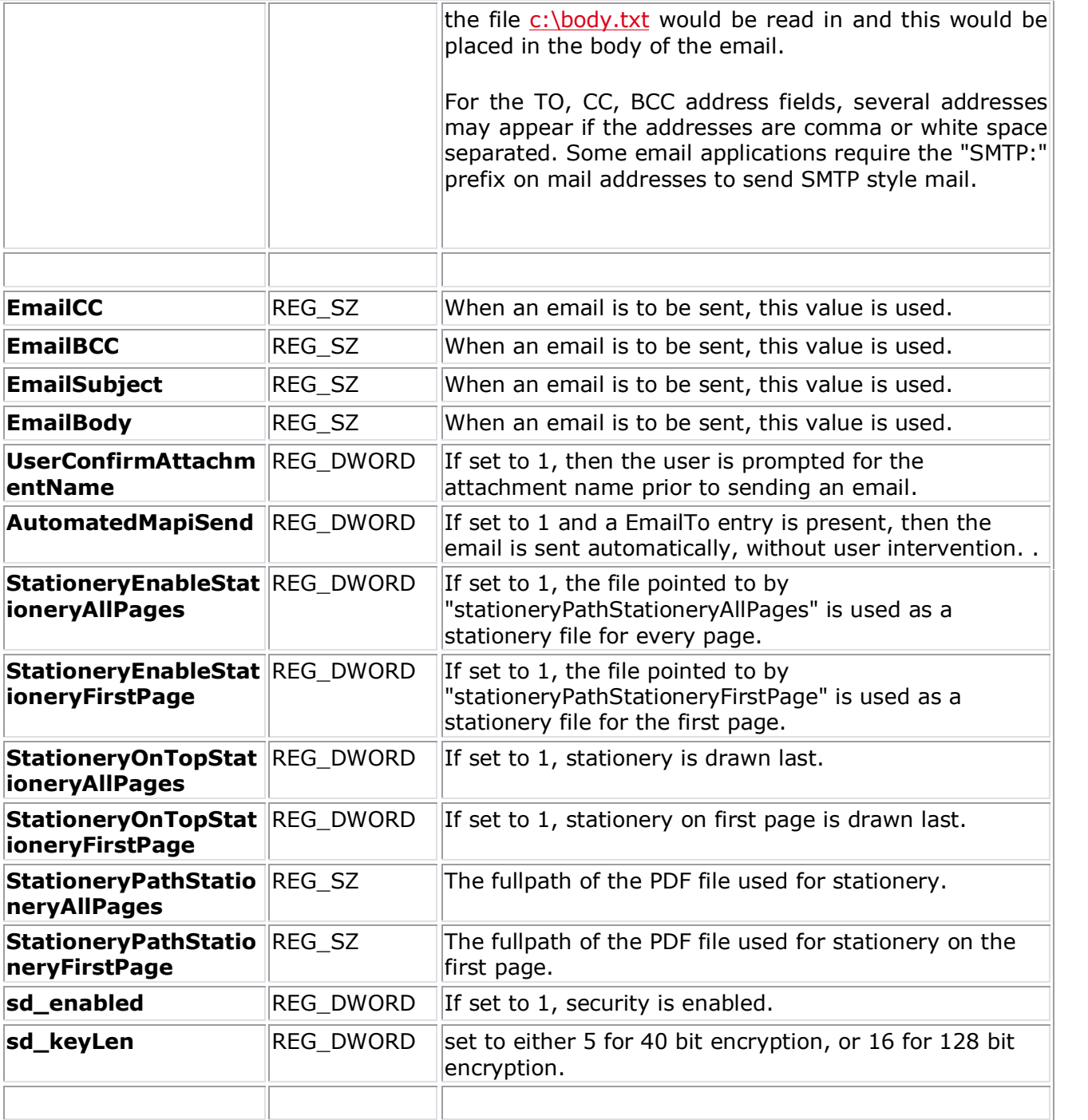

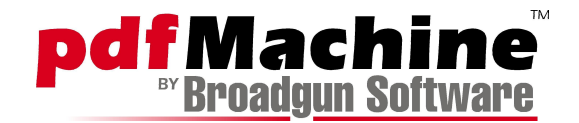

# **Calling pdfMachine from an application**

The easiest way to generate a PDF file from an application is to first set either registry entries EmailOneShot or SaveFileOneShot . Then print your document to the "Broadgun pdfMachine" printer.

# **Returns**

TRUE if success, otherwise FALSE.

# **COM API for "pdfServMachine.pdf"**

# **open**

Opens a PDF file ready for manipulation.

BOOL open(BSTR fileName)

**Parameters**

**BSTR fileName**

The full path of the PDF file to be opened.

**Returns**

TRUE if success, otherwise FALSE.

### **saveAs**

Creates a PDF file containing the result of the PDF manipulation.

BOOL saveAs(BSTR fileName)

#### **Parameters**

### **BSTR fileName**

The full path of the PDF file to be written to.

#### **Returns**

TRUE if success, otherwise FALSE.

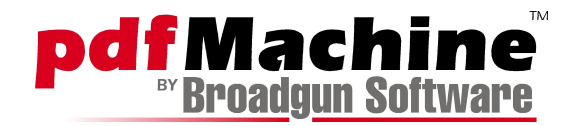

# **append**

Opens the PDF file 'fileName' and appends the contents to our internal representation.

BOOL append(BSTR fileName)

# **Parameters**

### **BSTR fileName**

The full path of the PDF file that will be read in.

# **Returns**

TRUE if success, otherwise FALSE.

# **deletePage**

# Deletes a page.

BOOL deletePage(int pageNum)

### **Parameters**

# **int pageNum**

The number of the page to be deleted.

#### **Returns**

TRUE if success, otherwise FALSE.

# **getNumPages**

Deletes a page.

int getNumPages()

# **Returns**

The number of pages.

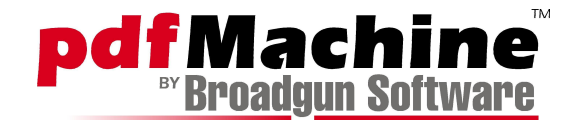

# **setStationery**

Applies stationery. The first page of the 'stationeryFile' is drawn on each page specified.

```
BOOL setStationery(BSTR stationeryFile,
        int startPage, int endPage, BOOL ontop)
```
#### **Parameters**

#### **BSTR stationeryFile**

The path of the file to be read in and used as stationery.

#### **int startPage**

The first page to have stationery applied.

#### **int endPage**

The last page to have stationery applied is endPage -1. If endPage is -1, then all pages will have stationery applied.

#### **BOOL ontop**

If TRUE, the stationery is drawn after the existing page has been drawn, otherwise it is drawn first.

### **Returns**

TRUE if success, otherwise FALSE.

# **applyNup**

Applies N-Up processing, where 2, 4 or 8 pages are shrunk and drawn on the one page.

BOOL applyNup(BSTR pageSize, int numPagesOnEachPage, int margin, int borderThickness)

#### **Parameters**

#### **BSTR pageSize**

A common page name, such as "A4" or "Letter". Valid values are: 4A, 2A, A0, A1, A2, A3, A4, A5, A6, A7, A8, A9, A10, 4B, 2B, B0, B1, B2, B3, B4, B5, B6, B7, B8, B9, B10, SRA0, SRA1, SRA2, SRA3, SRA4, RA0, RA1, RA2, C0, C1, C2, C3, C4, C5, C6, C7/6, C7, DL, A3, extra, A4, extra, Letter, Legal, Executive, Ledger, Tabloid.

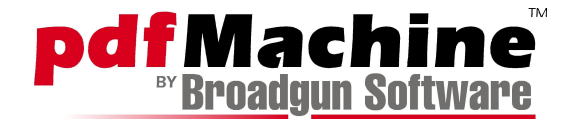

# **int numPagesOnEachPage**

Either 1, 2, 4 or 8.

### **int margin**

The size of the margin between pages, measured in points.

#### **int borderThickness**

The size of the border drawn around each page measured in points. -1 means no border, 0 means as thin as possible.

#### **Returns**

TRUE if success, otherwise FALSE.

# **getErrorMessage**

Applies N-Up processing, where 2, 4 or 8 pages are shrunk and drawn on the one page.

BSTR getErrorMessage()

#### **Returns**

A description of what went wrong. This is set if any of the functions return FALSE.

# **saveWithSecurity**

Saves a PDF file with PDF standard security and encryption.

```
BOOL saveWithSecurity(BSTR fileName, BSTR userPass, BSTR ownerPass,
       int flags, int keysizeInBits)
```
#### **Parameters**

# **BSTR fileName**

The full path of the PDF file to be written to.

#### **BSTR userPass**

The password for opening the PDF file. May be empty.

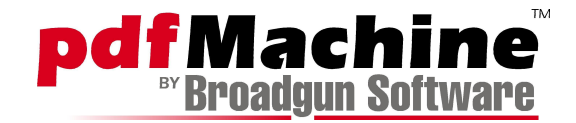

# **BSTR ownerPass**

The password for changing permissions in the PDF file. .

# **int flags**

Flags as returned by makeEncryptFlags128() or makeEncryptFlags40().

# **int keysizeInBits**

The key size. The values of 40 or 128 are allowed.

# **Returns**

TRUE if success, otherwise FALSE.

# **makeEncryptFlags40**

Creates 40 bit encryption flags for use by saveWithSecurity().

```
int makeEncryptFlags40(BOOL print, BOOL change,
       BOOL copy, BOOL addnotes)
```
# **Parameters**

# **BOOL print**

If true, printing will be allowed.

# **BOOL change**

If true, changing of the document will be allowed.

# **BOOL copy**

If true, copying will be allowed.

# **BOOL addnotes**

If true, annotations will be allowed.

# **Returns**

The flags to be passed to saveWithSecurity().

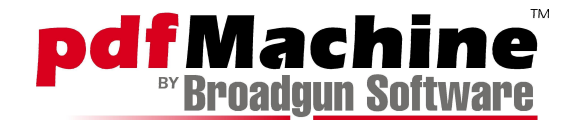

# **makeEncryptFlags128**

Creates 128 bit encryption flags for use by saveWithSecurity().

```
int makeEncryptFlags128(BOOL print, BOOL change,
       BOOL copyAndExtract, BOOL addnotes,
       BOOL formFillOrSign, BOOL extractAccessibility,
       BOOL assemble, BOOL hiResPrint)
```
# **Parameters**

#### **BOOL print**

If true, printing will be allowed.

#### **BOOL change**

If true, changing of the document will be allowed.

#### **BOOL copyAndExtract**

If true, copying and extraction will be allowed.

### **BOOL addnotes**

If true, annotations will be allowed.

# **BOOL formFillOrSign**

If true, filling our of forms and document signing will be allowed.

# **BOOL extractAccessibility**

If true, extraction for accessibility purposes is allowed.

# **BOOL assemble**

If true, document assembly is allowed.

# **BOOL hiResPrint**

If true, hi-res printing is allowed.

### **Returns**

The flags to be passed to saveWithSecurity().

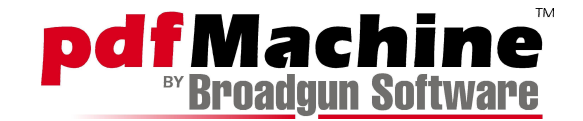

# **setDocInfo**

Sets document information properties.

BOOL setDocInfo(BSTR name, BSTR value)

# **Parameters**

### **BSTR name**

The name of the value to be set. Allowed values are: Author, Title, Subject, Keywords.

#### **BSTR value**

If corresponding value.

### **Returns**

TRUE if success.

# **addPage**

Adds a blank new page to the current PDF document.

BOOL addPage(long width, long height)

# **Parameters**

#### **long width**

The width of the page in points.

# **long height**

The height of the page in points.

# **Returns**

TRUE if success.

# **addSignature**

Adds a digital signature to the PDF. Uses Windows certificate management. To see what certificates are installed, open up Control Panel, select "Internet Options", then "Content", then "Certificates".

BOOL addSignature(BOOL isVisibile, BSTR storeName, BSTR certName, BSTR issuerName, BSTR serialNum, BSTR keyBlob, BSTR location, BSTR reason, BSTR imageFile, LONG textDisplayFlags, LONG pageNum, BSTR anchorPosition, LONG x, LONG y, LONG width, LONG height)

# **Parameters**

# **bool isVisible**

If true the signature will be visible on the page, otherwise there will be no appearance, but the signature will be present in the signature tab of acrobat reader.

#### **BSTR storeName**

Optional. The name of the Windows certificate store. Defaults to "My".

#### **BSTR certName**

The common name of the certificate. If the certificate isissued to a person, it is usually the persons name.

# **BSTR issuerName**

Optional. The name of the issuer. Used when there are multiple certificates with the same common name. The combination of issuerName and serialNum is unique.

# **BSTR serialNum**

Optional. A hex encoded string that is the serial number of the certificate to use. Used when there are multiple certificates with the same common name. The combination of issuerName and serialNum is unique.

# **BSTR keyBlob**

Optional. A hex encoded key used for signing. This is returned from exportKeysByCertificateName. It is used to avoid Windows showing the "accessing a private key" dialog box, which would be problematic for unattended applications/services.

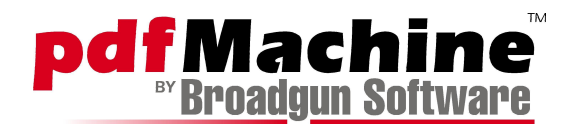

# **exportKeysByCertificateName**

Exports the keys associated with a certificate as a hex string. The value returned can be used in the addSignature method. The returned keys are not encrypted. This method will cause Windows to display the "accessing a private key" dialog box, however when the result is passed to addSignature, no dialog will be shown.

BSTR exportKeysByCertificateName(BSTR certName)

#### **Parameters**

#### **BSTR certName**

The certificate name.

#### **Returns**

Unencrypted hexencoded key string

#### **BSTR location**

Optional. The location string in the signature. e.g. "City of Melbourne".

### **BSTR reason**

Optional. The reason string in the signature. e.g. "I agree".

# **BSTR imageFile**

Optional. The full path of an image file that will appear in the signature. JPEG, BMP and GIF files can be used.

#### **long textDisplayFlags**

A bitmask that controls what text appears on the signature appearance. The following hex values may be OR'ed together.

0x01 - Certificate Name 0x02 - Location 0x04 - Reason 0x08 - Time/Date 0x20 - Big certificate Name

# **long pageNum**

The page to place the signature on. 1 is the first page, -1 means the last page.

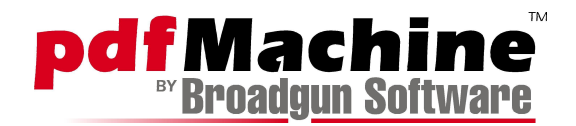

# **BSTR anchorPosition**

Effects the position of the signature by controlling what the X and Y values are anchored to. Can be either: topleft, topright, bottomleft, bottomright, center, centerleft, centerright, centertop, centerbottom.

# **long X**

Used to combination with "anchorPosition" to set the X coordinate. Units are in points.

# **long Y**

Used to combination with "anchorPosition" to set the Y coordinate. Units are in points.

# **long width**

The signature width. Units are in points.

# **long height**

The signature height. Units are in points.

#### **Returns**

TRUE if success.

# **exportKeysByCertificateName**

Exports the keys associated with a certificate as a hex string. The value returned can be used in the addSignature method. The returned keys are not encrypted. This method will cause Windows to display the "accessing a private key" dialog box, however when the result is passed to **addSignature**, no dialog will be shown.

BSTR exportKeysByCertificateName(BSTR certName)

# **Parameters**

# **BSTR certName**

The certificate name.

#### **Returns**

Unencrypted hexencoded key string to be used in the "keyBlob" parameter of addSignature.

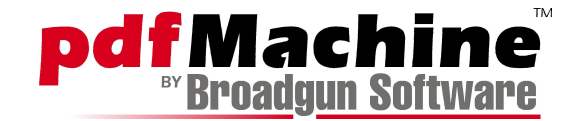

# **createSelfSignedCertificate**

Creates a self signed certificate. The certificate is created in the Windows Certificate "My" store.

BOOL createSelfSignedCertificate(BSTR certName, BSTR orgUnit, BSTR orgName, BSTR email, BSTR localeName, BSTR stateName, BSTR countryCode)

### **Parameters**

#### **BSTR certName**

The certificate name.

#### **BSTR orgUnit**

Optional. The organizational unit.

#### **BSTR orgName**

Optional. The organizational name.

#### **BSTR email**

Optional. The email address.

# **BSTR localeName**

Optional. The locale.

#### **BSTR stateName**

Optional. The state.

### **BSTR countryCode**

Optional. The 2 char country code.

# **Returns**

TRUE if success.